## 安川 A1000 自動調測操作步驟

- 1. 請先將馬達帶動機器結構的皮帶或鏈條折除。
- 2. 請先回復二線式初始化。將變頻參數 A1-03 改為 2220 方式如下。

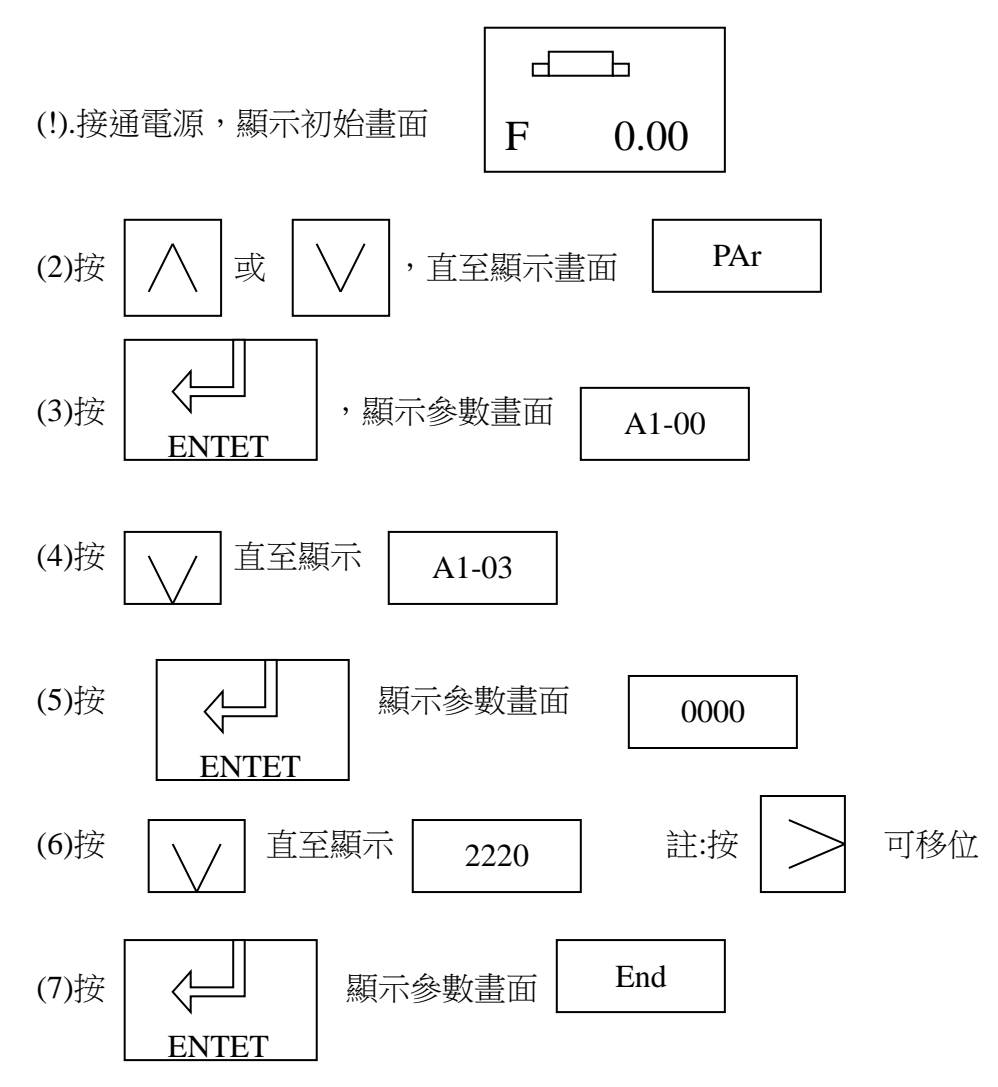

- (8) 自動回到參數設定畫面(步驟 3)
- 3. 選擇 PG 卡使用不使用。將變頻參數 A1-02 改為 3(使用) 注:方式如下。 2(不使用)

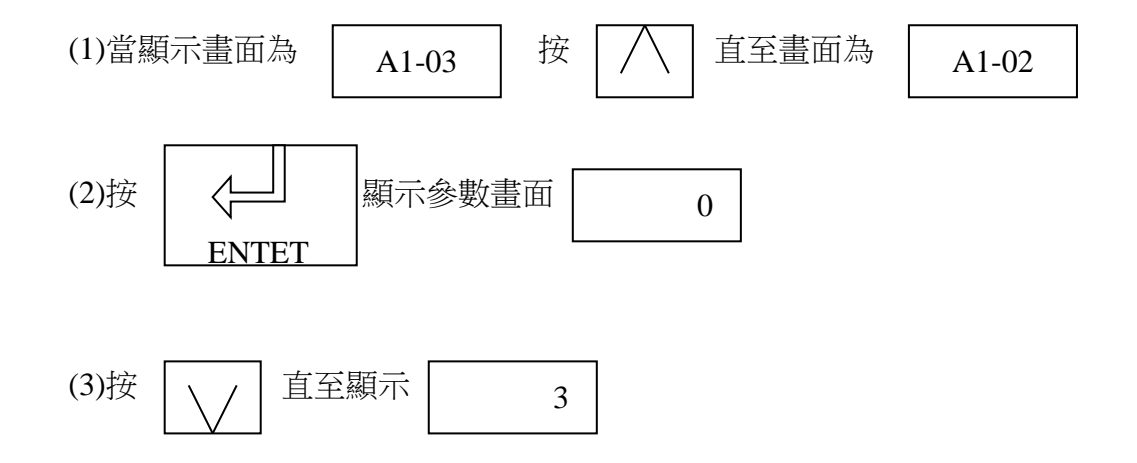

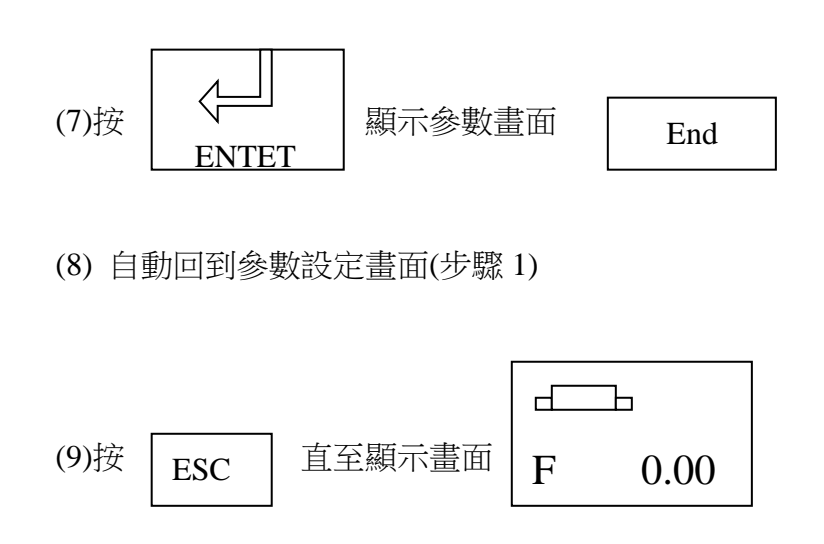

4. 請先選擇旋轉方向,將變頻參數 F1-05 選擇 0 為馬達正轉時 A 相超前 注:方法好下 1 為馬達正轉時 B 相超前

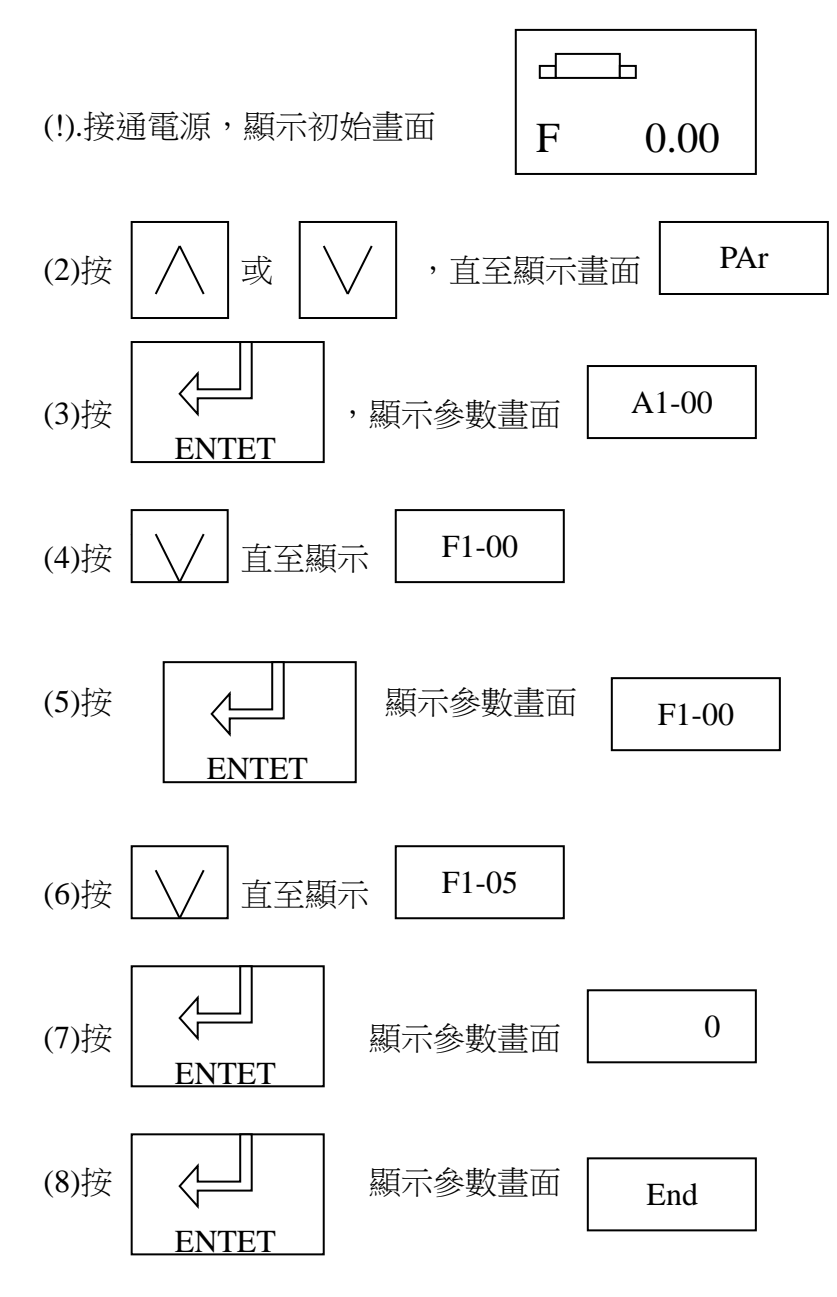

(9) 自動回到參數設定畫面(步驟 6)

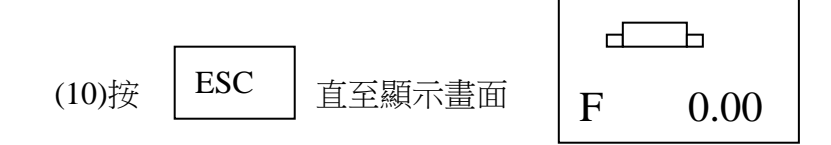

**5.** 將門邊對應變頻參數輸入變頻 **(**步驟如第 **4.**點**)**

## 6.自動調測模式選擇:

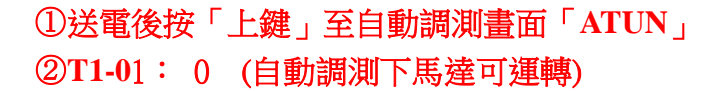

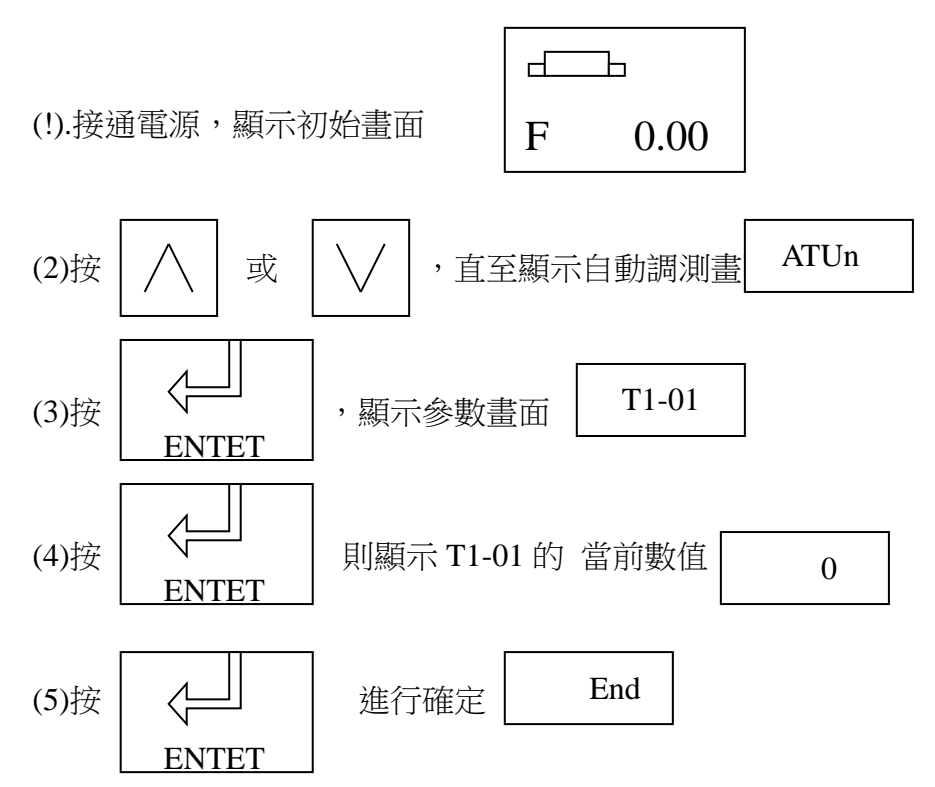

(6) 自動回到參數設定畫面(步驟 3)

7. 輸入馬達銘牌資料:(步驟如弟 6.點)

1

5

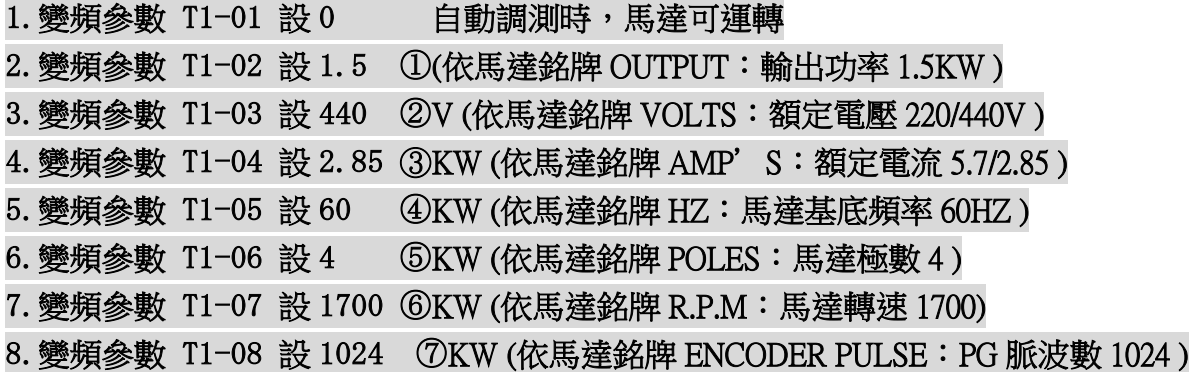

**INVERTER MOTOR DUTY**  $\mathbb{C}$ RATING 4 HP 1.5 KW FRAME 901 **NUTPU**  $IP$ INS **ROTOR** ES 2  $Hz$ 208  $20,44$ OLTS 3 7/0007 D'S Đ7 č **IZIO** 6 Hz **JIS-C4210 FSIGN** O G 8. Hz  $60 - 6$ EIGHT KG C **REAR** S 2002 SER.NO. 824 5300C C ec. & Mach. Co., Ltd.

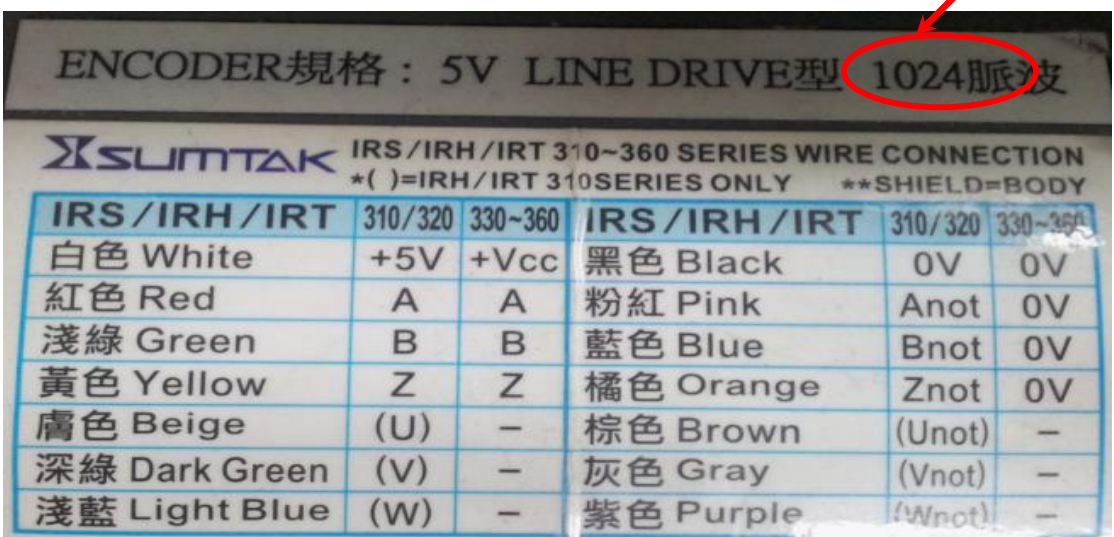

7

## 開始自動調測:

## ①按「上鍵」至「**TUN10**」 ②再按「RUN」鍵,開始自動調測,「DRV」燈亮馬達開始運轉。 ③約等 1~2 分鐘即自動調測完成顯示「END」。方式如下

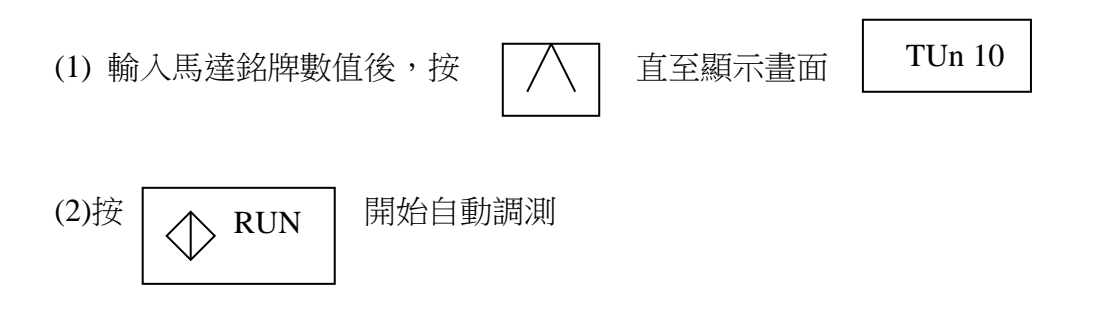

:DRV 點亮, 在不旋轉狀態下, 大約涌雷 1 分鐘後, 馬達開始旋轉

 註 TUn 10 的十位元顯示 T1-00(馬達 1/2 的選擇)的設定值。個位顯示 T1-01(自動調測模 式選擇的設定值)

End

(3)約 1~2 分鐘後自動調測結束。 畫面顯示

8.調測後有異常碼:

Er-09:加速故障

(1) 脈波數有誤:

 變頻參數 T1-08 設 1024 ⑦KW (依馬達銘牌 ENCODER PULSE:PG 脈波數 1024 )  $(2)$  A,  $B$  向相反:

F1-05 選擇 0 為馬達正轉時 A 相超前

1 為馬達正轉時 B 相超前

Er-10:電機運轉方向故障

F1-05 選擇 0 為馬達正轉時 A 相超前

1 為馬達正轉時 B 相超前

Q:啟動後顯示 Er-10 修改 F1-05 後顯示 Er-09

A:以 Er-09 處理,為 encoder 的 A,/A,B,/B 接線有誤

Q:運轉後,會顯示 OV

- A: 1.加回生電阻(100W/120 歐姆)
- 3. 查看馬達編碼器中的接地線是否接盒子,如果是請改接,接地端子 SP

Q:如果有改到參數 A1-02 = 設 2 為無 PG

設 3 有 PG

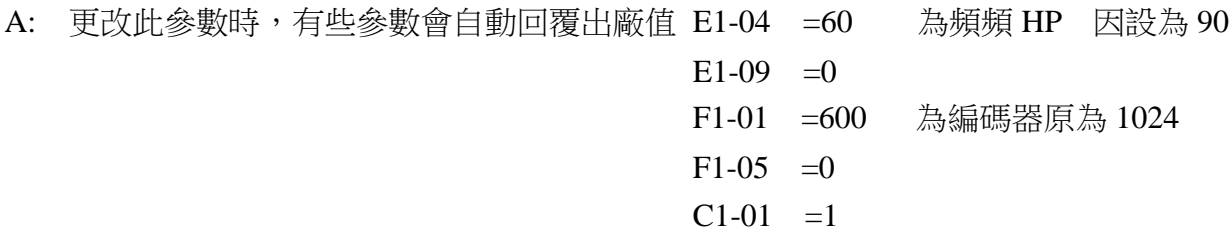